# Journal of **Engineering Research**

# **MODELO CAD/CAM/CAE PARA EL DISEÑO DE TURBINAS EÓLICAS**

*Candia García Filiberto* <https://orcid.org/0000-0002-7153-2202>

*José Isrrael Rodríguez Mora* https://orcid.org/0000-0003-0029-4128

*López Urbina Idalia Yasmín* https://orcid.org/0000-0002-2754-8522

*Candia García María del Rayo* <https://orcid.org/0000-0002-9075-3027>

*Navarrete García Mónica* <https://orcid.org/0000-0003-3547-4751>

*Arizpe Islas Jorge Luis* <https://orcid.org/0000-0002-5450-7515>

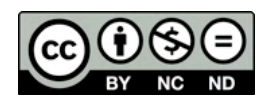

All content in this magazine is licensed under a Creative Commons Attribution License. Attribution-Non-Commercial-Non-Derivatives 4.0 International (CC BY-NC-ND 4.0).

**Resumen:** El trabajo realizado contribuye con un procedimiento de diseño de turbinas eólicas de tres aspas que producen una potencia de 2 H.P. o mayor con velocidades de viento de 4 m/s hasta 7.5 m/s, con ayuda de la tecnología CAD/CAM/CAE. Se utiliza el método científico deductivo, para el diseño del procedimiento basado en las bases de datos de los perfiles de la National Advisory Committee for Aeronautics (NACA). Para estudiar la eficiencia de la turbina eólica de tres aspas, que produzca una potencia de 2.0 H.P., se compara la variación geométrica de un perfil NACA y se evalúa su eficiencia con respecto a la simulación y análisis de la Dinámica de Fluidos Computacional (CFD) en función del área de barrido. El reporte final permite afirmar que el software comercial es una potente herramienta de apoyo en las Instituciones de Educación Superior (IES) en el diseño de turbinas eólicas de tres aspas para producir potencias de 2.0 H.P. a velocidades de viento de 4 m/s hasta 7.5 m/s, que apoyan a las comunicades de pequeños productores agrícolas y ganaderos.

**Palabras clave:** Turbina eólica, NACA, Aspa, CAD/CAM/CAE.

#### **INTRODUCCIÓN**

La localidad de Tecamachalco, Puebla, México, cuenta con potenciales características eólicas, que la proyectan como una entidad con capacidad para aprovechar los recursos renovables que proporciona el viento. La parte más ventosa del año dura 4.9 meses, del 21 de junio al 17 de noviembre, con velocidades promedio del viento de más de 12.1 kilómetros por hora. El tiempo más calmado del año dura 7.1 meses, del 17 de noviembre al 21 de junio (Weather Spark, 2022). Esta región se caracteriza por una alta producción agrícola y ganadera a baja escala (INEGI, 2022), donde la rentabilidad económica de los procesos productivos de los pequeños

agricultores y ganaderos se ve reducida por el alto costo de los combustibles, los insumos y los materiales que representan la tecnificación del campo y la agricultura. Siendo reservado el beneficio extensivo del uso de la tecnológica a los grandes productores, generando una desproporcionada competencia económica y de desarrollo sustentable.

Dentro del marco teórico el diseño de las turbinas eólicas se utilizan las fórmulas de Weibull y Betz, para determinar las características como: las revoluciones por minuto (rpm), potencia en KW, el par o torque el ángulo de ataque y la cuerda entre otras. Que configuran las dimensiones geométricas que permiten acudir a la base de datos de la NACA [\(http://airfoiltools.com/\)](about:blank) la cual proporciona las coordenadas geométricas del perfil del aspa eólica, que se utilizan en un software comercial de diseño asistido por computadora (CAD/CAM/CAE) (Goncharov, 2014). Asimismo, la tecnología CAD/CAM/ CAE se consolidad como un valioso recurso para la academia, ya sea para la enseñanza, la investigación o la transferencia tecnológica.

Posterior al modelado completo de la turbina de tres aspas de eje horizontal se realiza el análisis dinámico de flujo de fluidos (CFD) (Goncharov, 2014), mediante la simulación de un túnel de viento que proporciona la simulación del comportamiento de la velocidad y la presión del viento, que se presentan aspa durante la operación de la turbina, la cual durante su operación se ha considerado una velocidad de viento de 4.0 y 7.5 m/s.

Los resultados han permitido a través de una discriminación sistemática sustentada en el tamaño del barrido del aspa, seleccionar el modelo del perfil del aspa con mayor eficiencia para alcanzar la potencia mecánica de 2 H.P., sin superar los tres metros de diámetro de área de barrido. Que pueda posteriormente ser producido en serie y ser implementado

como un recurso tecnológico para el pequeño agricultor y ganadero y mejorar su rentabilidad económica.

## **REVISIÓN DEL MÉTODO A TRAVÉS DE LA LITERATURA**

En cuanto a los objetivos que otros trabajos han formulado se encuentran principalmente el diseño de aspas o turbinas eólicas con el uso de software de simulación CAD, pero sin abordar el aspecto pedagógico y didáctico presentando productos finales conseguido a través de procedimientos analíticos, que no aportan una sistematización procedimental para la enseñanza en las IES. Limitando las condiciones de las variables a la velocidad mínima verificada para hacer funcionar una turbina eólica de 4 m/s, sin realizar pruebas sobre condiciones extremas de la velocidad del viento, que requiere (Ramírez & et al, 2018) de una amplia área de barrido del diámetro del aspa de una turbina eólica (Díaz & et al, 2017) y (Ramírez & et al, 2018).

El objetivo de los diseños de mejora u optimización aportados por otros autores se han enfocado a la verificación del comportamiento aerodinámico de las modificaciones a los perfiles aerodinámicos sobre todo en turbinas de eje horizontal (Gallegos & Peñaherrera, 2018), (Bastianon, 2008). La inclusión del uso de software para el análisis aerodinámico lo han presentado otros autores como una alternativa de alta viabilidad para verificar el desempeño de las turbinas eólicas en condiciones comunes de operación, realizando más una verificación que una experimentación sobre la mejora en los diseños a baja escala (Valverde & et al, 2018), (Peláez & et al, 2019) y (Voneschen, 1989).

En cuanto a las modificaciones en los modelos analíticos para el diseño de aspas y turbinas eólicas los objetivos que otros autores han desarrollado no buscan una mejora de estas o deducciones alternativas que mejoran el rendimiento mecánico del uso del viento (Ruiz, 2015).

En el apartado de las variables y la metodología empleada en trabajos anteriores se reporta el estudio del comportamiento mecánico como: deflexiones, esfuerzos deformaciones, entro otros elementos físicos. Para ello se ha utilizado la teoría procedimental de la mecánica de sólidos y el análisis estructural, que permiten modelar los elementos de las máquinas rotativas (Díaz & et al, 2017), (Ramírez & et al, 2018), (Pulfer, Mesa & Mitjans, 2017).

En otra perspectiva algunos autores han orientado sus estudios al análisis de las variables de la teoría aerodinámica resaltando; la presión y la fuerza de arrastre. Para ello el análisis asistido por computadora CFD es la concepción metodológica que guía las simulaciones computarizadas (Gallegos & Peñaherrera, 2018), (Bastianon, 2008), (Pabón, Flórez, & Serrano, 2019), (Richmond, Montenegro, & Otárola, 2020). También algunos autores reportan que mediante el análisis CFD ha sido posible el abordar un punto de vista que compara diversas aproximaciones analíticas experimentales que involucran los métodos numéricos y la calidad de su aproximación (Valverde & et al, 2018), (Peláez & et al, 2019) y (Voneschen, 1989).

Para mejorar la eficiencia mediante nuevas aproximaciones analíticas la metodología de algunos autores se ha enfocado a la propuesta de mejorar el uso de los métodos numéricos que ofrecen una mayor aproximación y precisión de los resultados obtenidos por el análisis de CFD, con grandes inversiones de cómputo (Ruiz, 2015). Entre los resultados que otros investigadores reportan se encuentra que:

La simulación aero-elástica, permite obtener la certificación para aerogeneradores (Díaz & et al, 2017).

- La eficiencia del diseño propio para valores de turbinas de 500 W está dentro de los valores de rendimiento que se manejan en los estándares internacionales (Ramírez & et al, 2018).
- La capacidad de trabajo en turbinas eólicas para valores muy bajos de número de Reynolds y una geometría reducida permite utilizar menos material en caso de su fabricación (Pabón, Flórez, & Serrano, 2019).
- Los perfiles de uso muy frecuente para bajas velocidades de viento son; el SG6043, S809 y NACA0012, siendo el primero de ellos el que presenta mejor desempeño aerodinámico (Richmond, Montenegro, & Otárola, 2020).
- La velocidad de trabajo para aerogeneradores de baja capacidad se encuentra entre los 5 y 10 m/s (Gallegos & Peñaherrera, 2018).
- Es posible a través del software de análisis CFD validar la simulación de turbinas de baja potencia (Peláez & et al, 2019).

### **DISEÑO ANALÍTICO DE LAS CARACTERÍSTICAS DEL ASPA EÓLICA**

Este apartado toma las recomendaciones de (Bastianon, 2008), (Voneschen, 1989), (Ruiz, 2015), (Schaffarczyk, 2014) y (Ramírez, 2019), sobre el diseño sobre la aerodinámica de una turbina de viento, una relación relevante para todo diseño de aspa eólica debe identificar con el cálculo de la velocidad de giro de la turbina eólica, que se determina con 1.

$$
n = \frac{30 * \omega}{\pi} \tag{1}
$$

Siendo:

• n = velocidad de rotación de la hélice en número de revoluciones por minuto

(rpm).

 $\omega$  = velocidad angular en (rad/s).

Para calcular la velocidad angular se tiene que calcular el torque (considerada una característica esencial para los dispositivos y maquinaria agrícola) y la potencia mecánica real, mediante 2.

$$
\omega = \frac{P_m}{M_o} \tag{2}
$$

Siendo:

• Pm = Potencia mecánica.

•  $Mo = Par o torque$ .

En una turbina de 3 alabes, la velocidad especifica tiene que ser igual o mayor a un valor de 6. La variable lambda se determina con apoyo de la figura 1, que presenta las geometrías de referencia para el diseño óptimo de aspas eólicas.

La velocidad especifica es un parámetro requerido para determinar mediante la gráfica para determinar el coeficiente de par máximo o el coeficiente potencia (figura 2 y 3).

Con una velocidad especifica  $\lambda=6$  se determina en la gráfica, que el coeficiente de par máximo  $C<sub>o</sub>=0.05$ , con estos datos se puede deducir el coeficiente de potencia  $C_p$ =0.39. Posteriormente mediante 3 y 4 respectivamente se determina el área de las palas o hélice (Ap) y el área de barrido (A), la figura 4 representa de manera gráfica a cada una de ellas.

$$
Área de las palas: AP = 0.12907m2 * 3 = 0.38721m2 (3)
$$
  
Área de barrido: A = πr<sup>2</sup> = π1.15<sup>2</sup> = 4.1547 m<sup>2</sup> (4)

De acuerdo con la ecuación de Betz la máxima potencia que se puede extraer al viento ya sea con un molino de viento a un aerogenerador se calcula con 5.

$$
P_W = \frac{1}{2} \rho. A. v^3
$$
 (5)

Donde:

- Pw = Potencia teórica.
- rho= Densidad del aire.

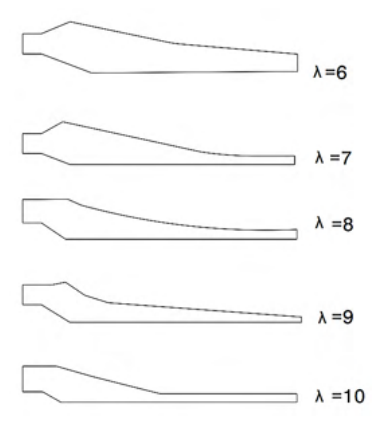

Figura 1. Perfiles base para determinar la velocidad especifica. Tomada de (Ruiz, 2015).

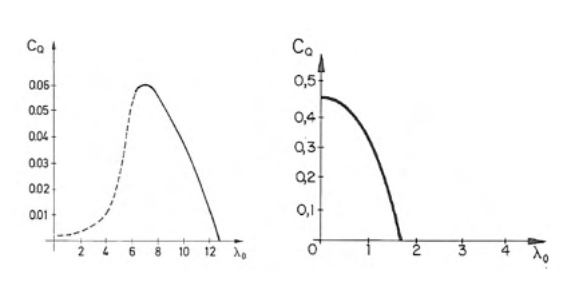

Figura 2. Gráfica del coeficiente de par máximo. Tomado de (Ruiz, 2015).

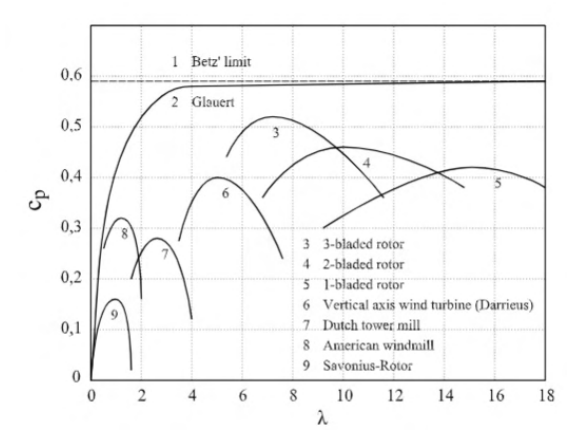

Figura 3. Gráfica del coeficiente de par máximo. Tomada de (Schaffarczyk, 2014).

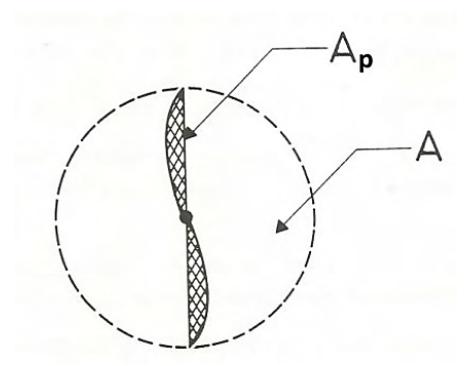

Figura 4. Áreas de una turbina. Tomada de (Ruiz, 2015).

 $\bullet$  v = Velocidad especifica.

Todos los componentes de una eólica tienen pérdidas aerodinámicas o mecánicas; de modo que para estimar la potencia máxima de una eólica real se usa 6.

$$
P_m = Cp * P_W \tag{6}
$$

Donde:

- Pm = Potencia real o mecánica.
- Cp = Coeficiente de potencia.
- Pw= Potencia teórica.

Mo = Par de giro que las palas desarrollan cuando el rotor está parado esta está dada por 7.

$$
M_0 = \frac{1}{2} * C_Q * v^2 * \pi * r^3 \tag{7}
$$

Siendo:

- $Mo = Momento$  o torque.
- $C_{\text{o}}$  = Coeficiente de par máximo.
- r= Radio de la turbina.
- $\bullet$  v = Velocidad específica.

Las fuerzas sobre las palas se determinan con el apoyo del flujo de aire (V) sobre el perfil de ala de la pala, donde se generan dos fuerzas aerodinámicas denominadas:

> • Fuerza de sustentación (FS) perpendicular a la dirección del flujo de aire resultante.

> • Fuerza de resistencia (FR) paralela a la dirección del flujo de aire resultante.

La eficacia máxima de las palas dada por 8, donde se obtiene para un ángulo de ataque α = 9º, siendo el coeficiente de sustentación es  $C_{Z}$ =0.97 y el coeficiente de resistencia  $C_{x}$ =0.1.

$$
F_a = \frac{1}{2} * C_Z * A_P * \rho * \nu^2 * \cos \delta + \frac{1}{2} * C_X * A_P * \rho * \nu^2 * \sin \delta
$$
 (8)

El perfil SG6043 fue diseñado por Giguere y Selig (1998), mencionado (Richmond, Montenegro, & Otárola, 2020) para turbinas eólicas de eje horizontal y velocidad variable. Se reconoce que el aerogenerador no es capaz

de obtener el ciento por ciento de la potencia que le proporciona la vena fluida de viento. Siendo posible calcular por 9 el rendimiento que el aerogenerador proporciona y se denomina coeficiente de potencia  $C_p$ . Para el caso de los coeficientes de sustentación (CL) y arrastre (CD). El máximo CL/CD para este perfil tiene una importante dependencia proporcional con el número de Reynolds (Re), estableciendo un valor de referencia de 120 para un Re entre 10ˆ5 y 3*x*10ˆ5.

$$
C_P = C_D \sqrt{1 + X^2} \left[ \frac{c_L}{c_D} \right] X \tag{9}
$$

Se comenta en (Ramírez, 2019) que al determinar las secciones se divide la pala en 4 estaciones para su análisis, la raíz de la pala (rp), por medio de la cual se fija la pala al buje de la turbina es el 9 % del radio de la turbina, la longitud restante es el cuerpo de la pala que representa el 91 % del radio de la turbina, el cual se considera 100% para dividirla y analizarla como sigue; estación 1 (r1) la cual será el 25 % de la longitud de la pala, estación 2 (r2) 50 % de la longitud de la pala y finalmente estación 3 (r3) con 25 % de la longitud de la pala como se puede observar en la figura 5.

Con el fin de encontrar resultados más exactos de acuerdo con (Ramírez, 2019) se calculan las dimensiones de los perfiles de cada sección. Estas dimensiones se obtienen a través del cálculo de la cuerda (c) del perfil. El tamaño de la cuerda depende de diferentes elementos y la posición del perfil con respecto al radio de la cuerda y se determina por 10.

$$
C = \frac{RE*1.5*10^{-5}}{v*\lambda_r}
$$
 (10)

Siendo

- $C = C \cdot C$
- RE = Número de Reynolds del perfil
- $\bullet$  v = Velocidad del viento
- *•* λ*<sup>r</sup>* = Relación de velocidad local, que se obtiene con 12.

El ángulo de velocidades inducidas se

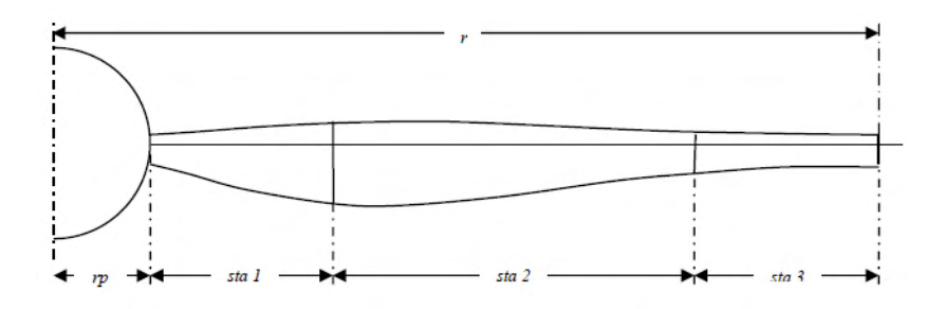

Figura 5. División en secciones de un alabe para su optimización. Tomada de (Ramírez, 2019).

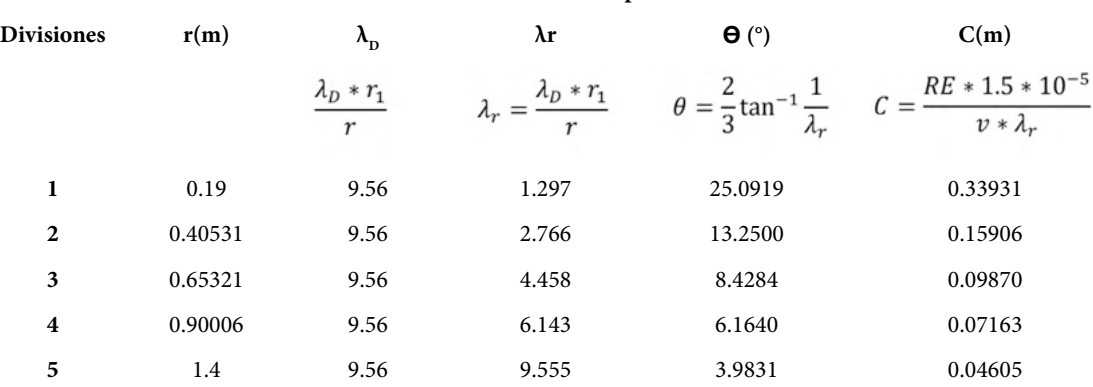

#### **Dimensiones del aspa**

Tabla 1. Coordenadas para el diseño del aspa eólica en función de la longitud total.

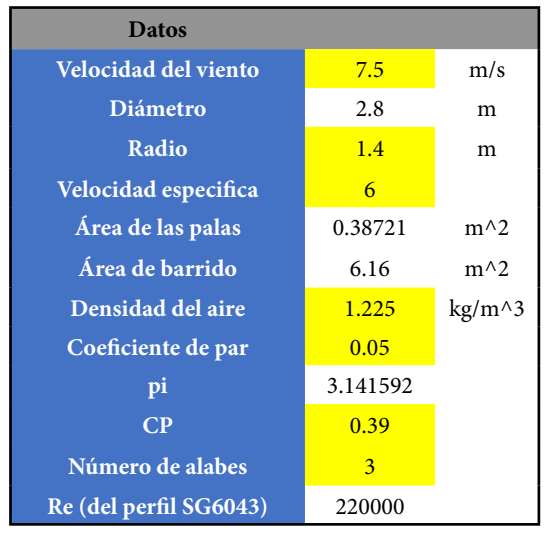

Tabla 2. Datos de entrada para el dimensionamiento.

| Potencia teórica  |          |        |  |  |
|-------------------|----------|--------|--|--|
| $Pw=$             | 1,591.09 | W      |  |  |
| Potencia real     |          |        |  |  |
| $Pm =$            | 620.53   | W      |  |  |
| Torque            |          |        |  |  |
| $Mo =$            | 12.12    | $N^*m$ |  |  |
| Velocidad de giro |          |        |  |  |
| $\omega =$        | 51.19    | rad/s  |  |  |
| $n =$             | 488.80   | rpm    |  |  |

Tabla 3. Cálculo de la velocidad de giro angular.

| Potencia requerida |    |  |  |
|--------------------|----|--|--|
| 2                  | HP |  |  |
| 1491.4             | W  |  |  |
| Radio mínimo       |    |  |  |
| 1.4                | m  |  |  |

Tabla 4. Determinación del radio mínimo redondeado a 1 decimal.

propuso considerando un comportamiento ideal donde se estima que el perfil trabajará con el ángulo de ataque de mayor eficiencia, este se representa por 11.

$$
\theta = \frac{2}{3} \tan^{-1} \frac{1}{\lambda_r} \tag{11}
$$

Siendo:

- *• θ*= Angulo de velocidades inducidas
- *λ<sub>r</sub>* = Relación de velocidad local la cual se encuentra por 12.

La relación de velocidades local (λr) está definida como la relación de radios de acuerdo con 12.

$$
\lambda_r = \frac{\lambda_D \cdot r_1}{r} \tag{12}
$$

Siendo

- $r_1$  = El radio en cualquier posición del rotor
- $\bullet$   $r =$  Radio de la turbina
- $\cdot$   $\lambda_p$  = es el valor de la relación de velocidades de diseño que se encuentra por 13.

$$
\lambda_{D=\frac{\omega+r}{n}}\tag{13}
$$

Siendo

 $\omega$  = velocidad angular en rad/s

 $v =$  velocidad del viento

 $r =$  radio de la turbina

Al aplicar las ecuaciones 10 a 13 se obtiene la tabla 1, que muestra los valores de las dimensiones de un aspa en términos de la cuerda y el ángulo de ataque.

Asimismo, en la tabla 2, se muestran los datos de entrada, que permiten determinar la velocidad de giro y verificar la potencia requeridas (tabla 3 y 4).

#### **DESARROLLO**

Con apoyo técnico de la página web [https://airfoiltools.com/](about:blank) se identifican las coordenadas del perfil del aspa, incorporando la dimensión de la altura que se estimó en 1.4

m. Para ello al entrar a la página solo se tiene que buscar el perfil (figura 6) que se necesita y escribir los datos. La figura 7, muestra como resultado las características del perfil, donde es posible editar el ángulo de inclinación y la cuerda, obtenidos en la tabla 1.

Para completar las coordenadas del aspa (tabla 4.1) se incorporan de manera equivalente las secciones en las cuales se desea conocer las coordenadas del perfil del aspa. A mayor número de secciones mayor precisión del perfil del aspa, sin embargo, se recomienda utilizar distancias cortas para compensar cambios bruscos de pendiente en cada cambio de tangente.

En la tabla 5, se observa un extracto de la tabulación de los datos cuerda (Chord) y el ángulo de inclinación del aspa (Pich), estos datos son las coordenadas que proporciona de apoyo la base de datos de airfooltools, que corresponden al plano XY, agregando el eje Z que representa la longitud o altura del aspa. Para utilizar los datos tabulados en el software comercial es necesario que se guarden en un archivo de block de notas con la extensión ".dat", esta información proporciona las coordenadas necesarias para dibujar el perfil del aspa a una altura determinada por el eje Z.

La figura 8, muestra el resultado al implementar las coordenadas de la base de datos airfooltools, como referencia para dibujar los perfiles del aspa en función de la longitud deseada. Para complementar la geometría continua y cerrada de los puntos en el plano se utiliza el comando "spline" que permite formar una línea continua suavizada en las pendientes para generar un perfil aerodinámico de cada sección del aspa de acuerdo con el ángulo y altura especificados. Se realiza tantas veces esta instrucción, de acuerdo con tantas secciones que se hayan generado hasta completar la altura máxima.

Dentro del menú de Surface o superficies, se utiliza el comando crear un cuerpo a través

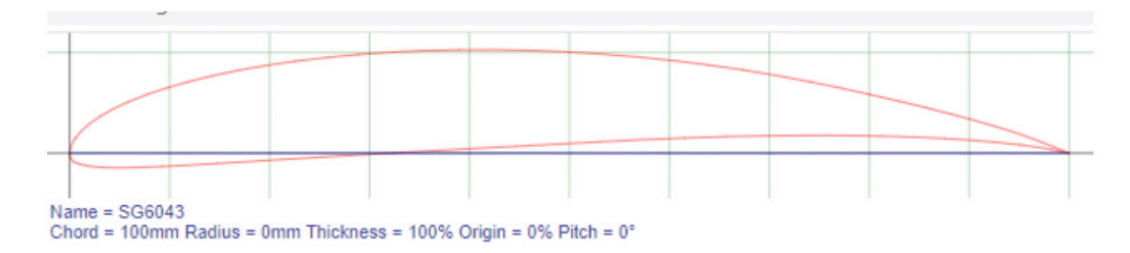

Figura 6. Perfil SG6043 en base de datos airfoiltools.

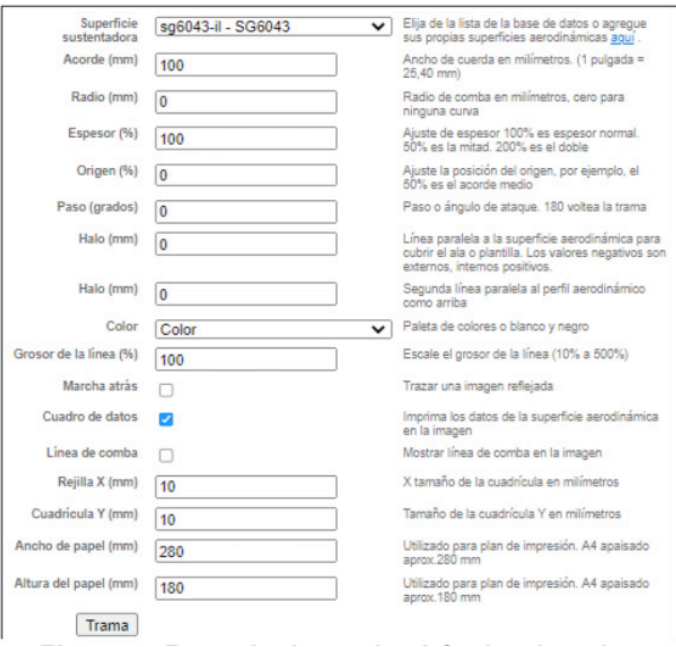

Figura 7. Base de datos de airfooltools sobre perfiles NACA para aspas eólicas.

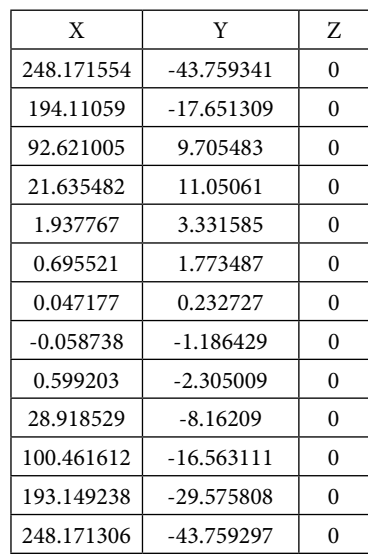

Tabla 5. Coordenadas para dibujar la curva de nivel del aspa, en base a los datos Chord y Pich.

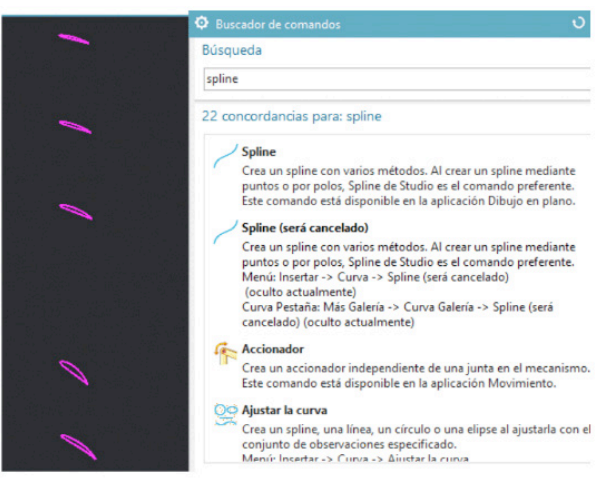

Figura 8. Representación del dibujo de los perfiles del aspa en función de las coordenadas X, Y, Z.

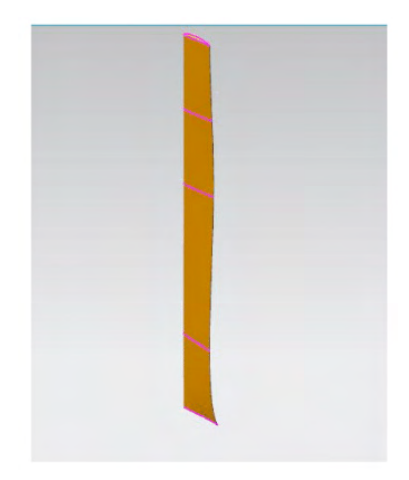

Figura 9. Trazo del aspa como un sólido.

de múltiples secciones, que permite extruir un modelo sólido del aspa de manera seccionada y realizando los cambios de perfil de acuerdo con el ángulo de ataque y la dimensión de la cuerda en cada sección del aspa (figura 9) previamente identificada en la tabla 1.

Como complemento para el diseño de aspa se dibuja una base sólida que refiere el uso de perfiles de placa comercial de acero, el tamaño seleccionado es de 5/8 de pulgada de espesor. La configuración es rectangular, y se asegura que sea lo suficientemente ancha y larga para contener la base del aspa (figura 10). Los detalles de este elemento se complementan agregando agujeros de sujeción al plato de la base de la turbina eólica (figura 12), los cuales también se dimensionan de acuerdo con las medidas comerciales de los tornillos a utilizar. La figura 11, representa la vista del perfil aerodinámico como resultado de la integración completa de un aspa individual, que formara parte de una turbina eólica de tres aspas.

El software ofrece una opción de mucha utilidad para replicar acciones, estas pueden ser a partir de un punto, en grados en una circunferencia o por distancia, este comando se encuentra en el menú de curva se puede localizar con el nombre figura de patrón, en la figura 12 se puede ver cómo funciona esta opción aplicada en la generación y multiplicación de agujeros.

En la figura 13, representa el plato que se usa como base donde estarán ensambladas las aspas que se formaron anteriormente (figura 11), las características que se tomaron en cuenta antes de realizar esta pieza fueron las dimensiones de la base del aspa, los tornillos comerciales que usaremos para crear los agujeros y el orificio donde estará el eje. En la figura 14, se observa el diseño CAD del tornillo que se utilizará para ensamblar el aspa con la base, este será de ½ pulgadas, en base a medidas comerciales.

La nariz es un elemento aerodinámico que se sitúa en frente de la dirección de viento sobresaliendo de la zona de unión entre las palas y el buje (figura 15). Su función consiste en redireccionar el viento de la parte frontal del rotor a los respiraderos de la turbina y al mismo tiempo evitar turbulencias en la parte frontal del rotor.

Para del diseño de la nariz se consideró trabajar con una lámina plana para después unir las piezas mediante soldadura, esta consiste en 5 piezas, 4 son de forma de media esfera y la última es la base donde se ensambla la nariz al plato (figura 15) y que cubra el área frontal de todo el ensamble.

La soldadura es una herramienta del software comercial que simula uniones de dos piezas o más, esta aplicación de diseño de soldadura enfocada optimiza la definición de conexiones, soldaduras y procesos, para poder realizar esta acción se necesita tener todo el cuerpo ensamblado. Posteriormente en el cuadro de búsqueda se selecciona "soldadura a tope", ya que existen una gran variedad de opciones de soldaduras, pero en este caso se usa la forma "ranura cilíndrica en V" por último se seleccionan las piezas que se van a unir, se pueden ingresar todas las especificaciones de soldadura de manera interactiva o usar las reglas de soldadura para controlar la definición de esta (figura 16).

Un paso anterior al análisis de CFD, requiere del ensamble de toda la turbina, como único requisito para esto es necesario contener todas las piezas en una misma carpeta, se inicia tenido una pieza base que no se podrá mover, el único comando que se usa para realizar este proceso es "restricciones de ensamble" que sirve para poder mover y estructurar las figuras en lugares determinados, así como para crear restricciones (figura 17).

Al iniciar con el proceso del análisis se exportan las piezas (figura 19), esta acción permite posteriormente importar los cuerpos

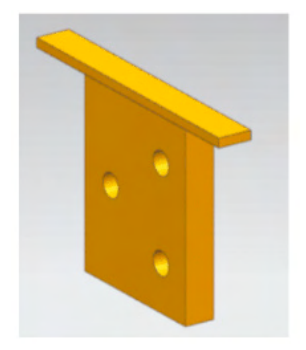

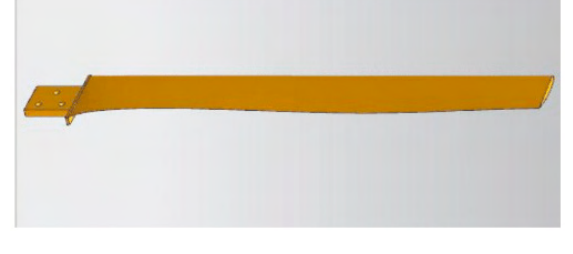

Figura 11. Integración del diseño completo del aspa.

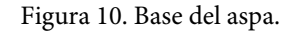

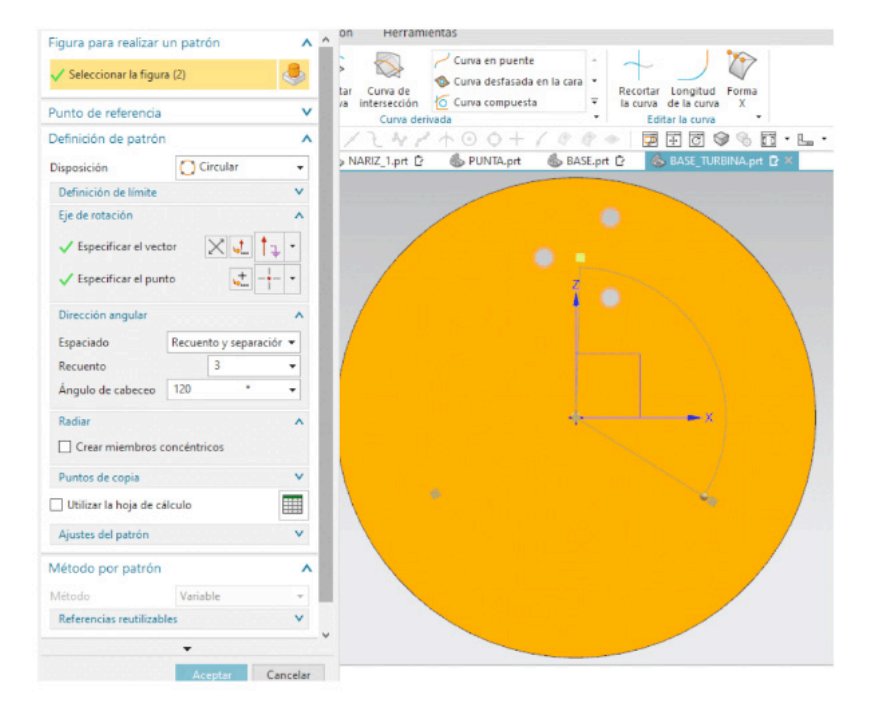

Figura 12. Representación del comando Figura de patrón.

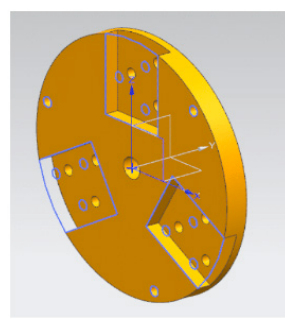

Figura 13. Base donde se insertan las aspas.

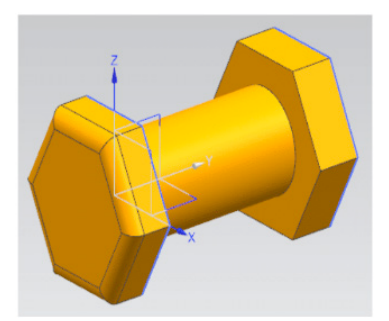

Figura 14. Tornillo comercial de 0.5 pulgadas.

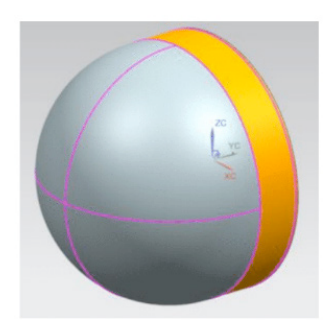

Figura 14. Nariz frontal de la turbina eólica.

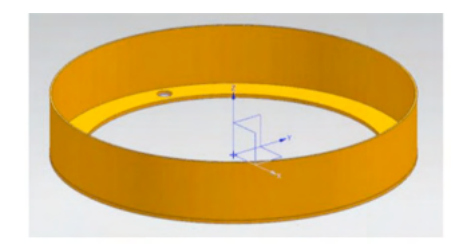

#### Figura 15. Base de Nariz para turbina eólica.

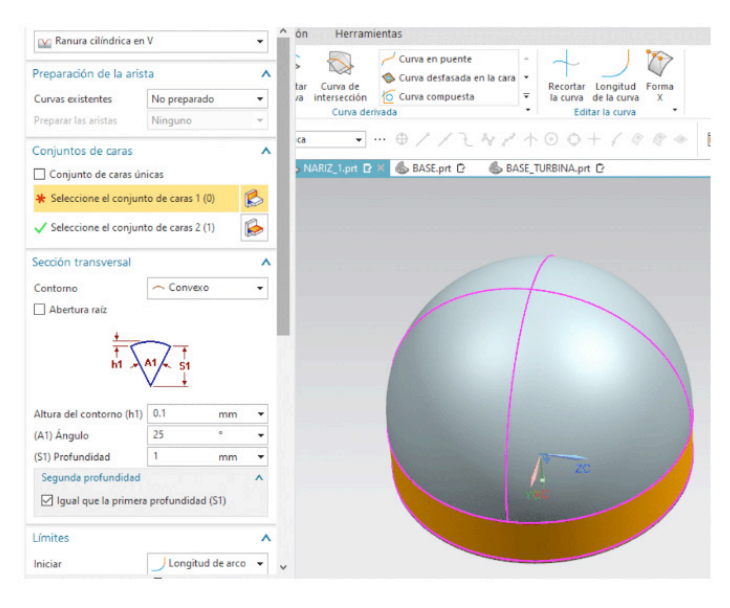

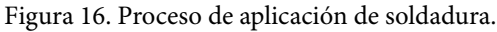

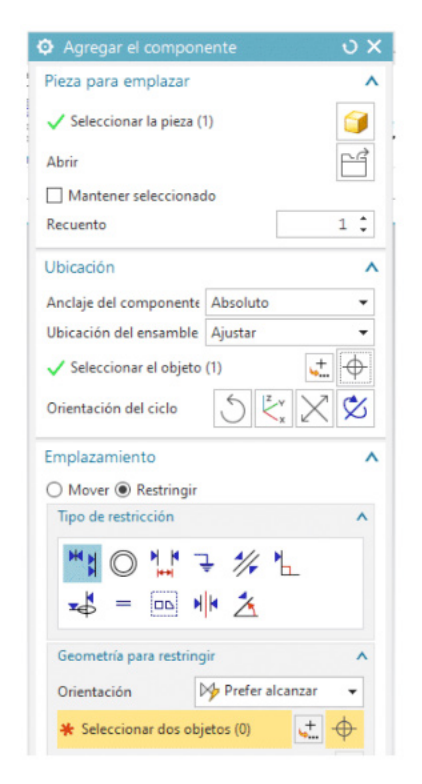

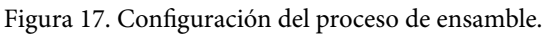

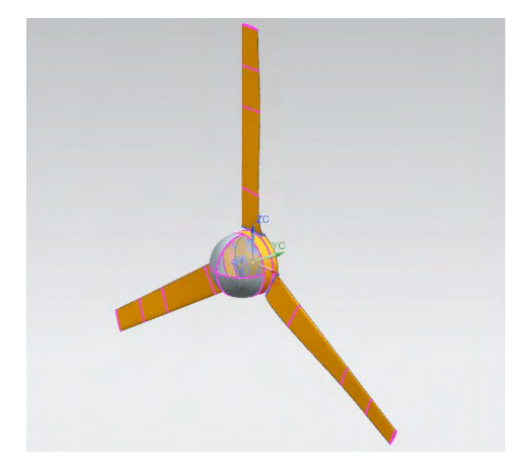

Figura 18. Ensamble de turbina.

sólidos y vaciados, cosidos y herméticos en una única entidad (figura 20). Para realizar esta acción se utiliza "exportar Parasolid", se seleccionan todas piezas y se guardan en un formato parasólido".x\_t".

Para simular el túnel de viento primero se tiene que dimensionar dicha estructura, mediante el menú aplicación y posteriormente seleccionar preprocesamiento/postprocesamiento (figura 21). La idealización consiste en crear una superficie solida que pueda ser mallada posteriormente, para realizar esta acción se da click derecho en el nombre la pieza (figura 22).

Teniendo la pieza idealizada se tiene que trabajar en ella, para ello se deselecciona la pieza base y se socia el cuerpo a una geometría idealizada, mediante el comando enlace de geometría (figuras 22 y 23).

#### **DESARROLLO DEL ANÁLISIS CFD**

En el menú de aplicación se muestra el apartado de modelado, donde se crea el área del túnel de viento para la simulación, esta tiene que ser mayor que el área de barrido de la turbina. A continuación (figura 24) se crea el área del rectángulo de 2.6 m x 2.5 m tomando en consideración el área de barrido de la turbina, se finaliza al extruir el Sketch creado a 1m en ambos sentidos.

Para visualizar mejor la pieza se usa el comando de vista y se selecciona el rectángulo y se edita y vuelve traslucido, mostrando el interior de la pieza (figura 25). Al continuar la simulación se sustrae la forma de la turbina del túnel de viento. Se realiza seleccionando sustraer del menú de inicio y se elige el rectángulo como pieza destino y la turbina como pieza herramienta y se obtiene una forma hueca donde el aire fluye sobre la superficie de esta (figura 26).

A partir de este momento se configuran los parámetros de la simulación, se regresa al menú de preprocesamiento/postprocesamiento (figura 21). En seguida en el menú de inicio

se selecciona FEM y SIM nuevos y aparece el menú de opciones de la (figura 27), donde se define qué tipo de análisis se va a realizar, en este caso se elige la opción de análisis térmico y de flujo, especificando que es un análisis de flujo.

Continuando con el análisis se realiza el mallado automático definiendo un tamaño de malla y se configura el material (figura 28), para crear este mallado se usa la opción de malla tetraédrica 3D, se usa esta opción ya que el mallado con tetraedros se utiliza habitualmente para mallar sólidos de geometría compleja. Un punto muy importante para este análisis es la selección del material, para poder realizar esta acción (figura 29) se muestra una opción llamada recolector destino, ahí se elige el material adecuado para cada caso, en este caso se elegirá el aire, la figura 30 muestra el modelo FEM final.

Se configura la activación de la simulación que se encuentra en el menú de inicio, para continuar configurando los parámetros de simulación. En la figura 31, se visualiza el menú de inicio y el tipo de objeto de simulación, la cual nos ayuda a definir la condición de frontera de flujo en la cual se necesita para elegir las condiciones de entrada y salida del flujo.

Para finalizar la configuración de los parámetros de simulación, en la figura 32, se proporciona la información para elegir el flujo de entrada y salida, que especifican las condiciones de velocidad del viento, que más adelante será de mucho interés ya que debido a que proporciona los resultados de presión. Para obtener la solución del problema, solo basta con ir al menú de inicio y seleccionar el botón de resolver (figura 33).

Dentro del análisis se puede observar cómo se comporta: la velocidad, la presión estática, la presión total y la temperatura, en la figura 34 se observa cómo actúa la presión total, que es un ejemplo de la ilustración gráfica de los

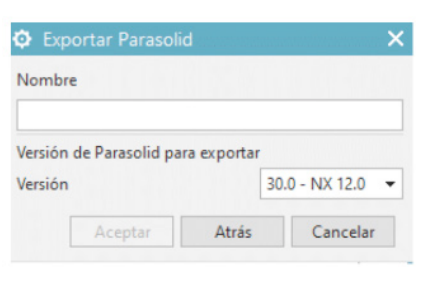

Figura 19. Exportar a parasólido.

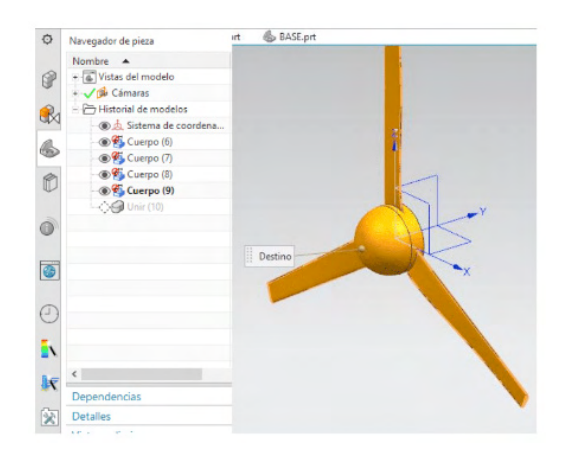

Figura 20. Cuerpos solidos importados.

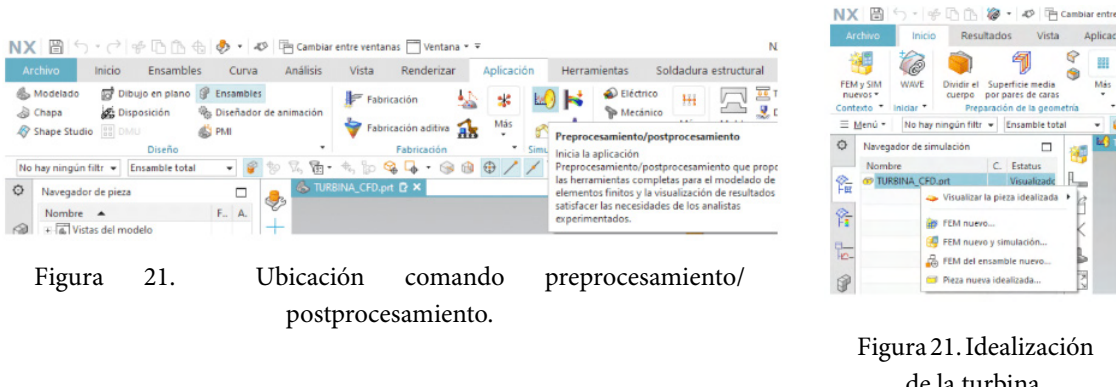

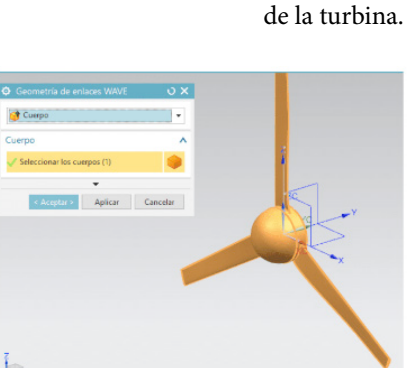

Figura 23. Enlace de geometría.

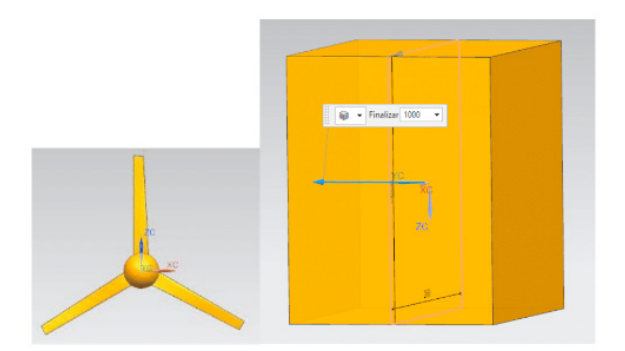

Figura 24. Creación del volumen que representa un túnel de viento.

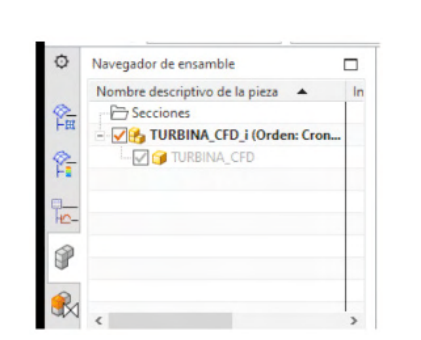

Figura 22. Seleccionar pieza idealizada.

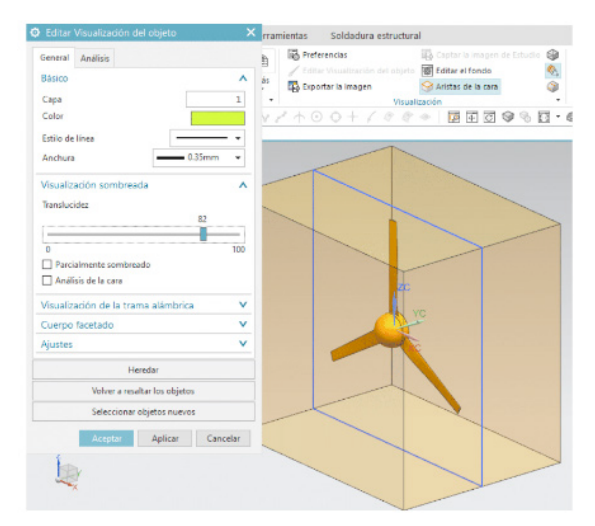

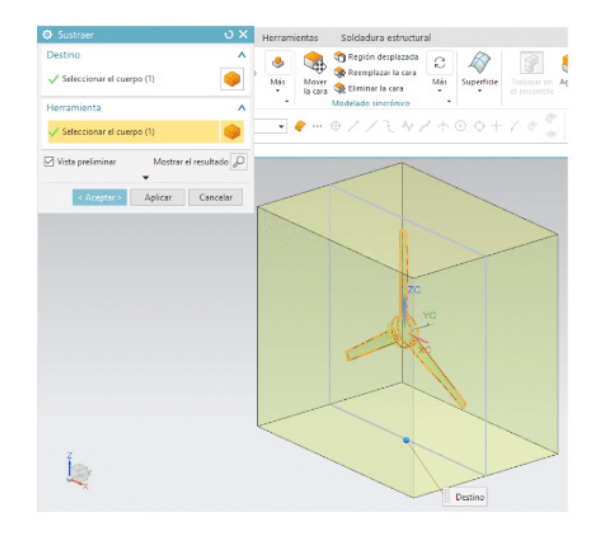

Figura 25. Visualización completa del túnel de viento. Figura 26. Uso del comando sustraer.

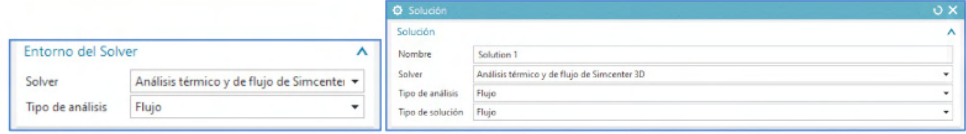

Figura 27. Menú de configuración de la simulación de flujo.

| Objetos para mallar                                          |            |
|--------------------------------------------------------------|------------|
| Seleccionar los cuerpos (1)                                  |            |
| Propiedades del elemento                                     |            |
| Tipo                                                         | $/2$ TET10 |
| Retener el tipo de elemento                                  |            |
| Parámetros de la malla                                       | ۸          |
| Tamaño del elemento                                          | 366<br>mm  |
| Intento de mallado con mapeo libre                           |            |
| Intento con cilindros multibloques                           |            |
| Opciones de la calidad de la malla                           | ᄉ          |
| Método del nodo medio                                        | Mixto      |
| Tolerancia en geometría                                      |            |
| Jacobiano                                                    | 10<br>٠    |
| Ajustes de malla                                             | ᄉ          |
| Variación del tamaño en base a la curvatura de la superficie |            |
|                                                              | 90.0000    |
| Gradación de la malla interna                                |            |
|                                                              | 49.7000    |

tetraédrica

| <b>O</b> Recolector de mallas       |                        | O X    |
|-------------------------------------|------------------------|--------|
| Topología del elemento              |                        |        |
| Familia de elementos                | 3D                     |        |
| Tipo de recolector                  | Sólido                 |        |
| Propiedades                         |                        |        |
| Material                            |                        |        |
| Tipo                                | Sustancia pura         |        |
| Material                            | Heredado               |        |
| Orientación del material            |                        | Selecc |
| Método por orientación del material | Sistema de coordenadas |        |
| Tipo de orientación del material    | Absoluto               |        |
| Nombre                              | AIRE                   |        |

Figura 29. Selección de material

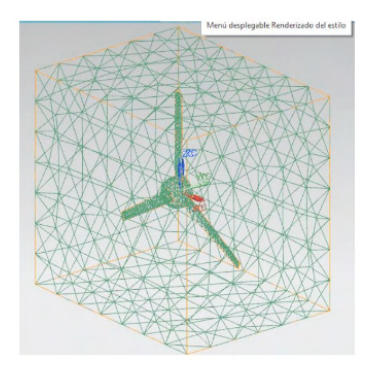

Figura 30. Vista del mallado final.

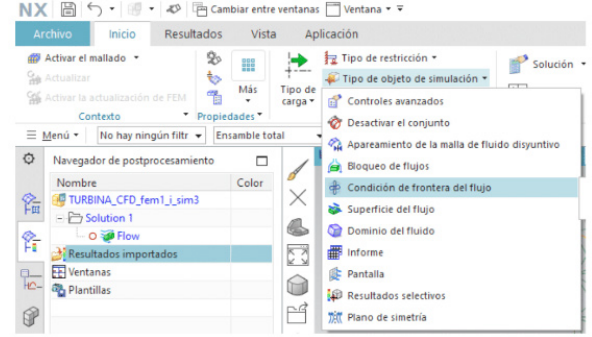

Figura 31. Condiciones de frontera.

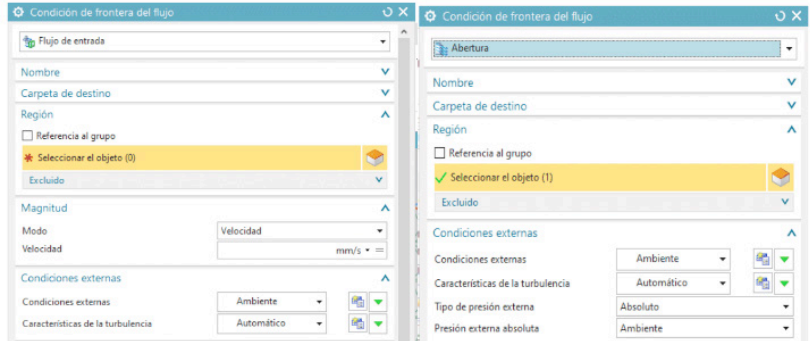

Figura 32. Configuración flujo de entrada y salida.

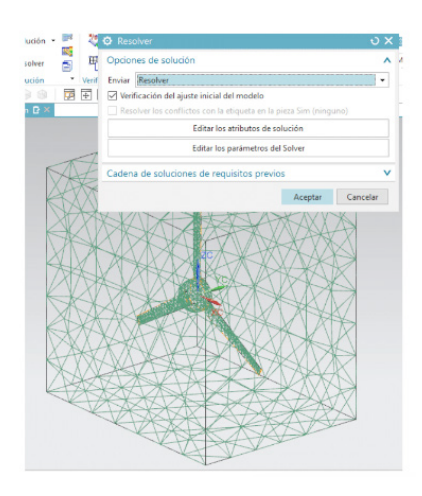

Figura 33. Solución del análisis de CFD.

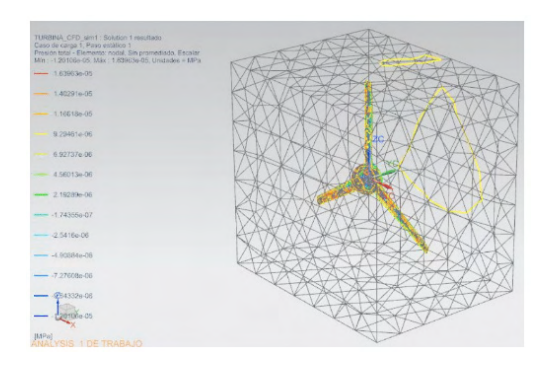

Figura 34. Ejemplo de visualización del análisis de la presión total.

resultados a evaluar en la tabla 6.

#### **RESULTADOS**

Para determinar con mayor precisión la capacidad de potencia mecánica se realizó la comparativa entre un modelo que trabaja a 4 m/s y otro modelo que trabaja a 7.5 m/s. La comparativa entre los modelos se muestra en la tabla 6 y las figuras 35-38. Los resultados obtenidos de la experiencia de diseño y simulación en este trabajo indican que al considerar una velocidad de viento de 7.5 m/s en lugar de 4.0, es posible diseñar una hélice o aspa eólica con un área de barrido de 2.8 m de diámetro que proporcione la potencia mínima requerida de 2 H.P.

#### **CONCLUSIONES**

El desarrollo de proyectos asociados al diseño óptimo de turbinas eólicas, si bien esta limitado a la producción de un nuevo conocimiento científico adicional al marco teórico convencional. Proporcionan elementos de innovación en cuanto a la mejora de los procesos de manufactura para su fabricación y mantenimiento, al simplificar los elementos constructivos y sus ensambles.

La experiencia adquirida en este trabajo de desarrollo tecnológico permite concluir que el procedimiento propuesto para el diseño de turbinas eólicas de tres aspas que producen una potencia de 2 H.P. o mayor con velocidades de viento de 4 m/s hasta 7.5 m/s, con ayuda de la Ingeniería Asistida por Computadora (CAE). Es factible para su empleo en la enseñanza de las asignaturas asociadas al diseño mecánico como: Diseño de elementos de Máquinas, Diseño de Máquinas, Mecánica de Fluidos Manufactura Integrada por Computadora y Análisis por Elementos Finitos.

En aspecto de transferencia tecnológica el diseño mediante tecnología CAD/CAM/CAE de la simulación y operación de un aspa eólica, que trabaja con velocidades de viento de 7.5 m/s o menores. Permite el diseño de turbinas eólicas de tres aspas que proporcionan una potencia de trabajo de 1.5 kW para actividades agrícolas y ganaderas a baja escala. Beneficiando la rentabilidad de las actividades productivas tanto de la agricultura como de la ganadería minimizar la dependencia del uso de combustibles fósiles.

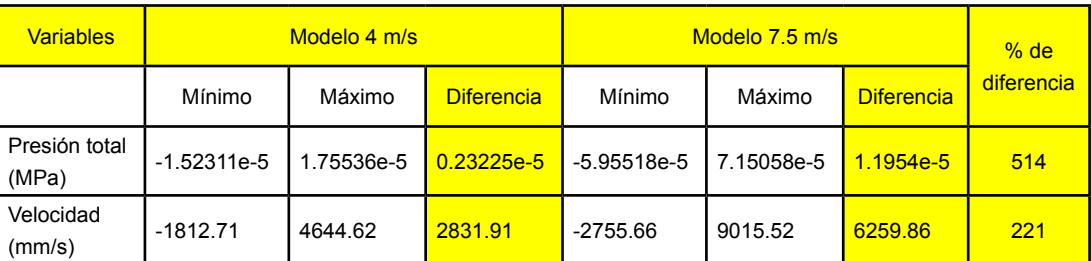

Tabla 6. Comparativa de la presión total y la velocidad en dos modelos de turbina eólica de tres aspas.

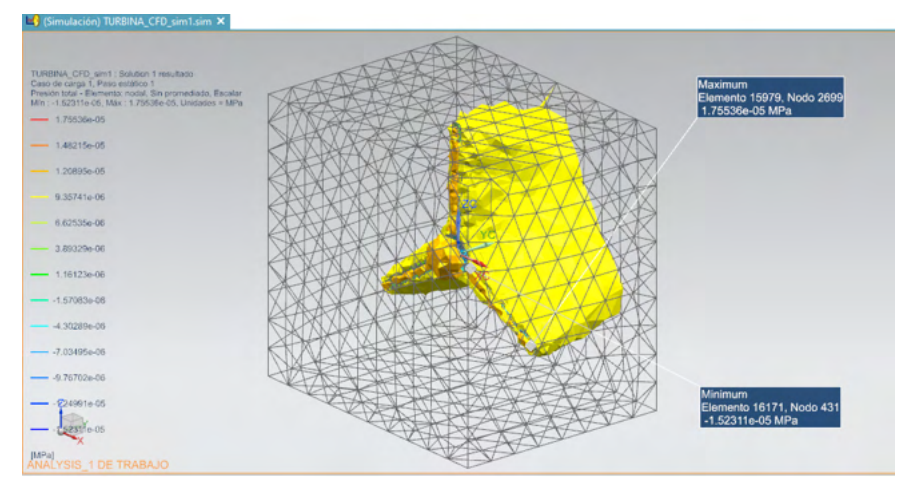

Figura 35. Valor de la presión total de la turbina eólica a 4 m/s.

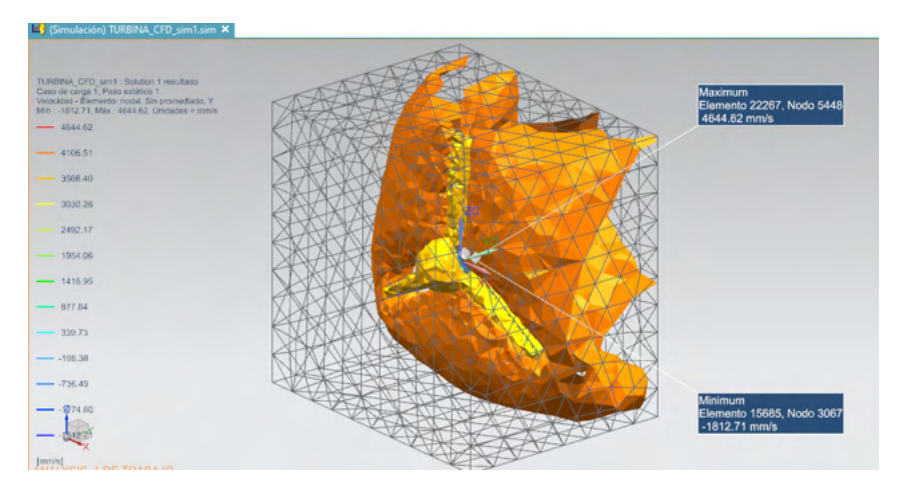

Figura 36. Valor de la velocidad de la turbina eólica a 4 m/s.

| ES (Simulación) INTENTO2.2_i_sim1.sim E X                                                                                                    |                                                         |
|----------------------------------------------------------------------------------------------------|---------------------------------------------------------|
| INTENTO2.2 i_sim1 : Solution 1 resultado<br>Caso de carga 1, Paso estático 1<br>Presión total - Elemento: nodal. Sin promediado, Escalar<br>Min : - 5.9551Be-05. Máx : 7.15058e-05. Unidades = MPa<br>$-7.15053e-05$ | Maximum<br>Elemento 29014, Nodo 4698<br>7.15058e-05 MPa |
| 6.05843e-05                                                                                                    |                                                         |
| $-4.96628e-05$                                                                                                    |                                                         |
| 3.87414e-05                                                                                                    |                                                         |
| 2.78192e-05                                                                                                    |                                                         |
| 1,68984e-05                                                                                                    |                                                         |
| 5.97697e-06                                                                                                    |                                                         |
| $-4.9445e-06$                                                                                                    |                                                         |
| $-1.5866e-05$                                                                                                    |                                                         |
| $-2.67874e-05$                                                                                                    |                                                         |
| $-3.77080e-05$                                                                                                    | Minimum                                                 |
| $-486304+05$                                                                                                    | Elemento 15948, Nodo 2647<br>-5.95518e-05 MPa           |
| 9551be-05                                                                                                    |                                                         |
| [MPa]                                                                                                    |                                                         |

Figura 37. Valor de la presión total de la turbina eólica a 7 m/s.|

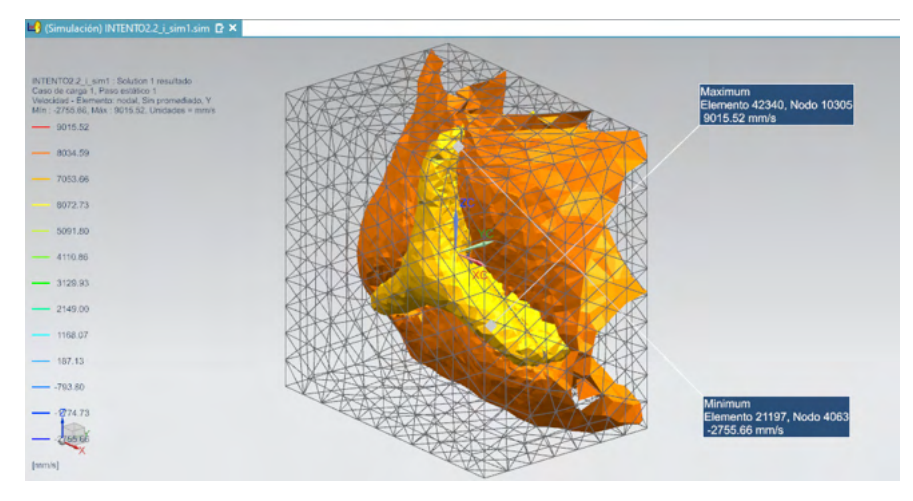

Figura 38. Valor de la velocidad de la turbina eólica a 7 m/s.

#### **REFERENCIAS**

Bastianon, R. (2008). **Cálculo y diseño de la hélice óptima para turbinas eólicas.** 1-48. <https://docer.com.ar/doc/nxs8s0x>

Díaz, J., Hernández, I., González, A., & Alvarado, I.. (2017). **Diseño, análisis y simulación estructural de un aspa para un aerogenerador de 30 Kw**. *XXIII CONGRESO INTERNACIONAL ANUAL DE LA SOMIM*, (pág. 14). Cuernavaca, Morelos, México.

Gallegos, F., & Peñaherrera, D. (2018). **Diseño, Construcción y Validación de un Prototipo experimental de aerogenerador tipo tripala para el laboratorio de energías renovables.** Ecuador: ESPE.

Goncharov, P. A. (2014). **Engineering Analysis with NX Advanced Simulation**: Kindle Edition. Siemens. Kindle Edition. Siemens.

INEGI. (2022). **Tecamachalco estado de Puebla: cuaderno estadístico municipal 1996-1997,** INEGI, [https://www.inegi.org.](about:blank) [mx/contenidos/productos/prod\\_serv/contenidos/espanol/bvinegi/productos/historicos/1334/702825926397/702825926397\\_1.](about:blank) [xls](about:blank).

Pabón, C., Flórez, E., & Serrano, J. (2019). **Diseño del álabe de un aerogenerador horizontal de baja potencia.** *Revista de la Facultad de Ciencias Básicas, 17*(1), 219-229.

Peláez, J., Herrera, J., Gonzáles, D., & Serena, S. (2019). **Emulación de una turbina de viento con MPPT en tiempo real.** *Revista Ingenierías Universidad de Medellín, 18*(35), 164- 183.

Pulfer, J., Mesa, W., & Mitjans, F. (2017). **Estudio de la eficiencia energética de cuatro diseños de rotores.** *IX International Symposium on Power Quality - SICEL 2017*, 1-7.

Ramírez, A., Rodríguez, M., Vera, E. E., Abdiel, G., & Moreno, M. (2018). **Diseño de un rotor para una turbina eólica de eje horizontal de 500 W.** Revista de Tecnología e Innovación, 5(17), 8-17.

Ramírez, Martínez A. (2019). **Diseño de Álabes, Rotor y Transmisión de un Generador Eólico de Eje Horizontal de 500W**. ITP. 139, México.

Richmond, G., Montenegro, M., & Otárola, C. (2020). **Revisión de los perfiles aerodinámicos apropiados para turbinas.** *Revista Lasallista de Investigación, 17*(1), 233-251.

Ruiz, R. (2015). **Diseño mecánico de un aerogenerador eólico.** Escuela universitaria de ingeniería técnica industrial de Bilbao. Universidad del país Vasco.

Schaffarczyk, A.P. (2014). **Introduction to Wind Turbine Aerodynamics.** Springer, 276, Germany.

Valverde, L., López, C., Reyes, A. ,., & Herrera, L. C. (2018). **Generación de corriente alterna por medio de una turbina eólica.** *Revista Ingeniantes, 2*(2), 83- 86.

Voneschen, M. (1989). **Introducción a la teoría de las turbinas eólicas.** (M. F. Voneschen Castelldefels, Trad.) Berlin: Wiesbaden-Berlin, Bauverlag 1967.

Weather Spark. (2022). **Cedar Lake Ventures, Inc** [https://es.weatherspark.com/y/7428/Clima-promedio-en-Tecamachalco-](about:blank)[M%C3%A9xico-durante-todo-el-a%C3%B1o](about:blank).